Politechnika Białostocka Wydział Elektryczny Katedra Elektrotechniki, Energoelektroniki i Elektroenergetyki

> Instrukcja do pracowni specjalistycznej z przedmiotu

#### **Programowanie Python 1**

Kod przedmiotu: **CP1S02005** 

(studia stacjonarne)

# **PYTHON - FUNKCJE**

Numer ćwiczenia

**PP\_07**

Autor: dr inż. Jarosław Forenc

Białystok 2024

## **Spis treści**

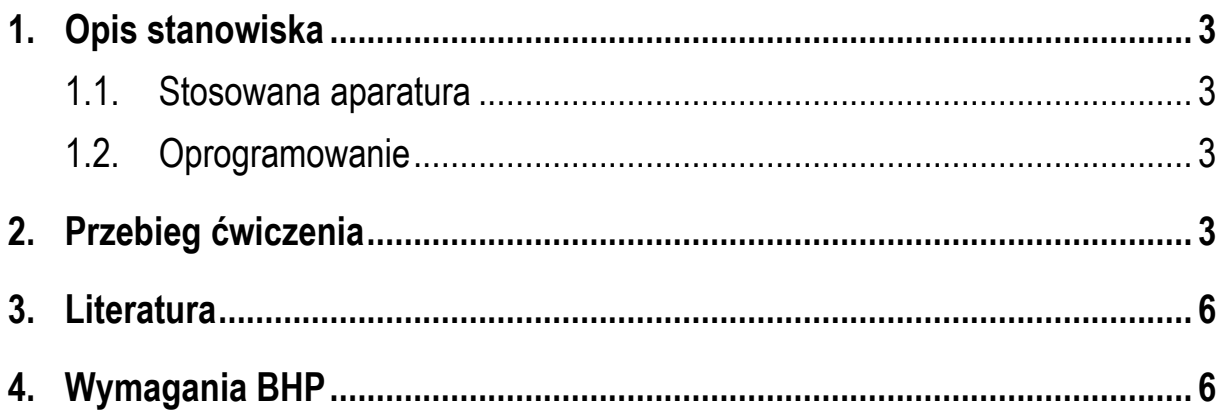

**Materiały dydaktyczne przeznaczone dla studentów Wydziału Elektrycznego PB.** 

© Wydział Elektryczny, Politechnika Białostocka, 2024 (wersja 1.0)

\_\_\_\_\_\_\_\_\_\_\_\_\_

Wszelkie prawa zastrzeżone. Żadna część tej publikacji nie może być kopiowana i odtwarzana w jakiejkolwiek formie i przy użyciu jakichkolwiek środków bez zgody posiadacza praw autorskich.

## **1. Opis stanowiska**

#### **1.1. Stosowana aparatura**

Podczas zajęć wykorzystywany jest komputer klasy PC z systemem operacyjnym Microsoft Windows 10.

#### **1.2. Oprogramowanie**

Na komputerach zainstalowany jest edytor kodu źródłowego Visual Studio Code 1.86 (lub nowszy) wraz z odpowiednim rozszerzeniem (Python extension for Visual Studio Code).

## **2. Przebieg ćwiczenia**

Na pracowni specjalistycznej należy wykonać wybrane zadania wskazane przez prowadzącego zajęcia. W różnych grupach mogą być wykonywane różne zadania.

1. Napisz program zawierający funkcję wyświetlającą na ekranie wizytówkę o poniższej postaci (pamiętaj o ramce z gwiazdek). Wywołaj napisaną funkcję.

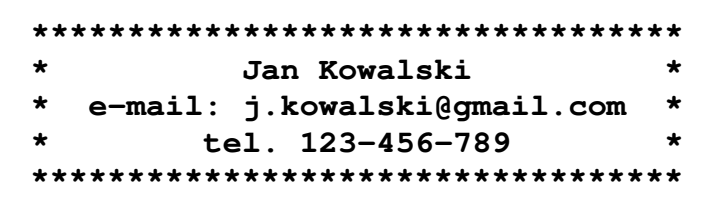

2. Energię elektryczną **W** pobraną w czasie **t** przez odbiornik o mocy **P** określa wzór:

$$
W = P \cdot t \tag{1}
$$

Napisz funkcję obliczającą i zwracającą zużycie energii elektrycznej (w **kWh**) pobranej przez odbiornik o mocy **P** w czasie **t**. Wczytaj z klawiatury wartości **P** i **t**, wywołaj napisaną funkcję, a następnie wyświetl wartość przez nią zwróconą.

3. Napisz funkcję zamieniającą odległość podaną w **kilometrach** na **mile lądowe** i funkcję zamieniającą odległość podaną w **kilometrach** na **mile morskie**. Wczytaj z klawiatury odległość w kilometrach, wywołaj napisane funkcje i wyświetl wartości przez nie zwrócone.

Uwaga: 1 mila lądowa = 1609,344 metrów, 1 mila morska = 1851,852 metrów.

4. Napisz funkcję obliczającą i zwracającą rezystancję **R** jednorodnego przewodnika o przekroju poprzecznym **S** i długości **l** wykonanego z materiału o rezystywności ρ. Stosując funkcję oblicz rezystancję **R** przewodnika o długości **l = 100 m** i przekroju **S = 2,5 mm<sup>2</sup>** w przypadku, gdy jest on wykonany z miedzi, aluminium, srebra lub złota (wywołaj 4-krotnie tę samą funkcję, ale z różnymi argumentami).

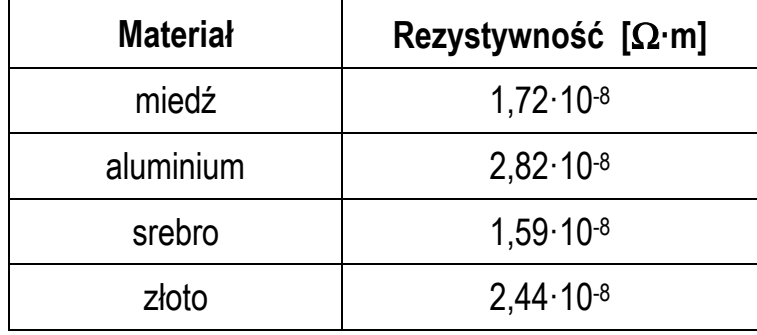

Tabela 1. Rezystywność wybranych materiałów w temperaturze 20 ºC

5. Napisz program zawierający funkcję obliczającą i zwracającą częstotliwość rezonansową **fr** układu o rezystancji **R**, indukcyjności **L** i pojemności **C** wprowadzonych z klawiatury w funkcji **main()**.

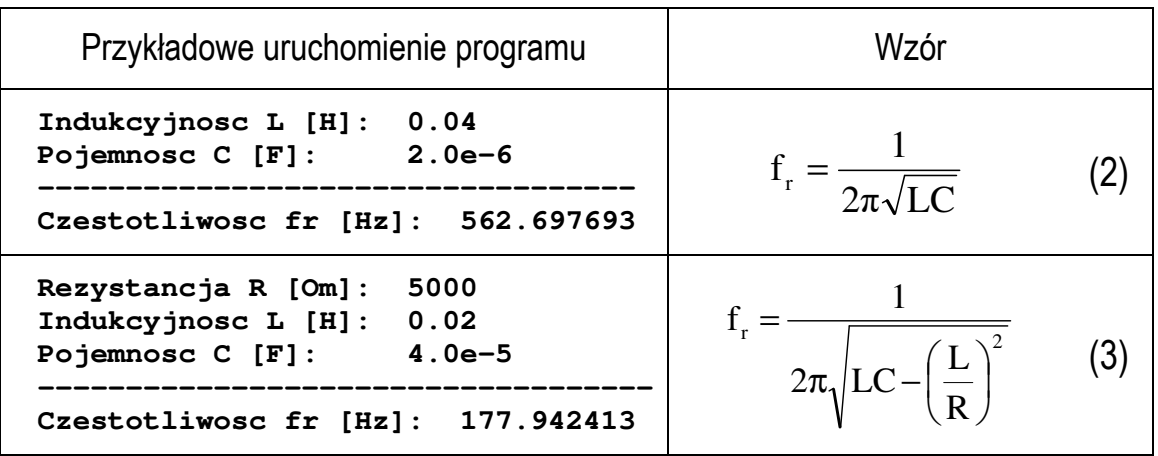

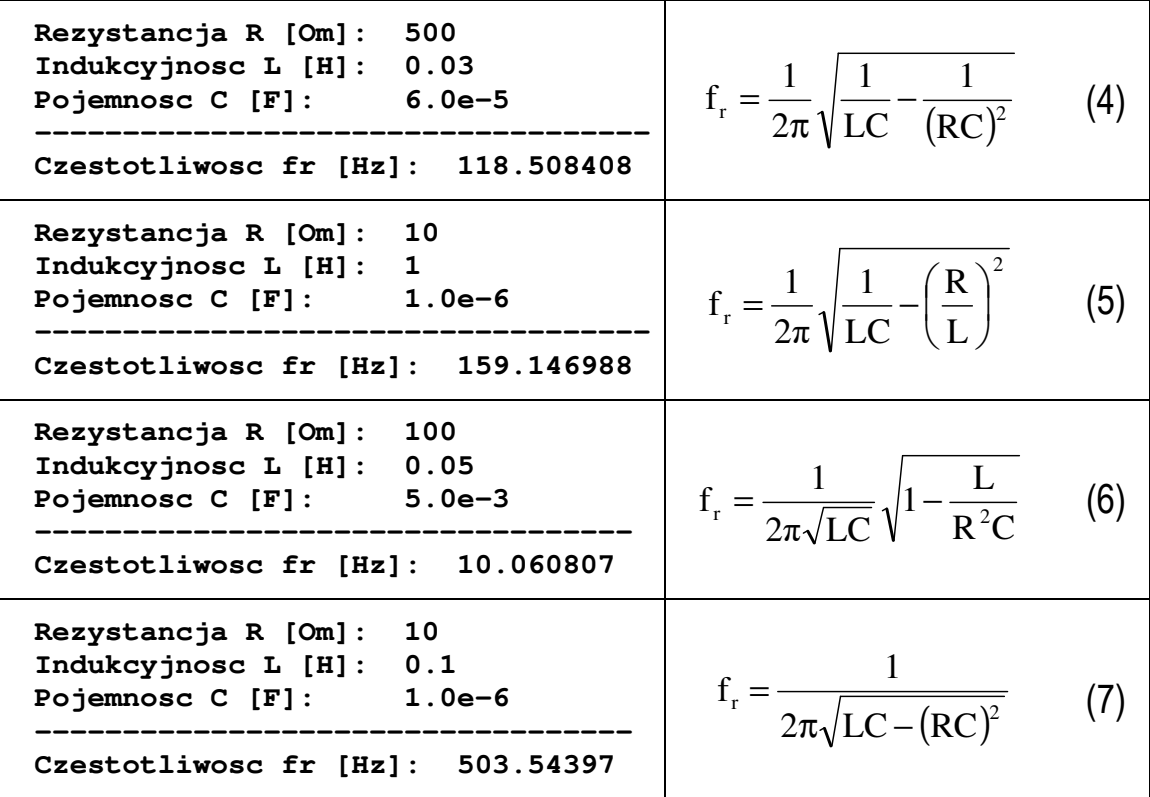

6. Rys. 1 przedstawia przebieg impulsu trapezowego. Napisz funkcję, która na podstawie przekazanego do niej czasu **t** oblicza i zwraca odpowiadającą mu wartość napięcia **u**. Następnie wykorzystując powyższą funkcję oblicz i wyświetl wartości napięcia dla czasu **t** zmieniającego się od **0** do **6** sekund z krokiem **0,25** sekundy (zastosuj pętlę **for**). Wyświetl wyniki w dwóch kolumnach (**czas**, **napięcie**).

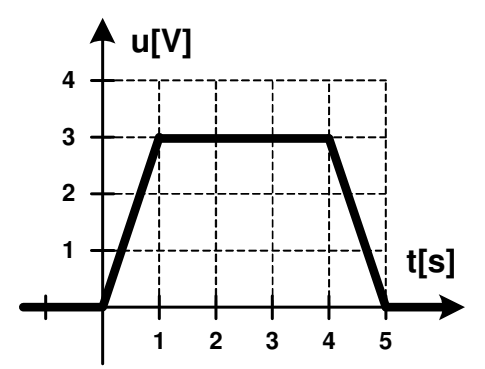

Rys. 1. Przebieg impulsu trapezowego

### **3. Literatura**

- [1] Sarbicki G., Python. Kurs dla nauczycieli i studentów. Wydanie II. Helion, Gliwice, 2022.
- [2] Matthes E., Python. Instrukcje dla programisty. Wydanie III. Helion, Gliwice, 2023.
- [3] Sweigart A., Automatyzacja nudnych zadań z Pythonem. Nauka programowania. Wydanie II. Helion, Gliwice, 2021.
- [4] McKinney W., Python w analizie danych. Przetwarzanie danych za pomocą pakietów pandas i NumPy oraz środowiska Jupyter. Wydanie III. Helion, Gliwice, 2023.
- [5] Miles R., Python. Zacznij programować! Helion, Gliwice 2018.
- [6] https://docs.python.org/pl/3/ Python, dokumentacja.

### **4. Wymagania BHP**

Warunkiem przystąpienia do praktycznej realizacji ćwiczenia jest zapoznanie się z instrukcją BHP i instrukcją przeciw pożarową oraz przestrzeganie zasad w nich zawartych.

W trakcie zajęć laboratoryjnych należy przestrzegać następujących zasad.

- Sprawdzić, czy urządzenia dostępne na stanowisku laboratoryjnym są w stanie kompletnym, nie wskazującym na fizyczne uszkodzenie.
- Jeżeli istnieje taka możliwość, należy dostosować warunki stanowiska do własnych potrzeb, ze względu na ergonomię. Monitor komputera ustawić w sposób zapewniający stałą i wygodną obserwację dla wszystkich członków zespołu.
- Sprawdzić prawidłowość połączeń urządzeń.
- Załączenie komputera może nastąpić po wyrażeniu zgody przez prowadzącego.
- W trakcie pracy z komputerem zabronione jest spożywanie posiłków i picie napojów.
- W przypadku zakończenia pracy należy zakończyć sesję przez wydanie polecenia wylogowania. Zamknięcie systemu operacyjnego może się odbywać tylko na wyraźne polecenie prowadzącego.
- Zabronione jest dokonywanie jakichkolwiek przełączeń oraz wymiana elementów składowych stanowiska.
- Zabroniona jest zmiana konfiguracji komputera, w tym systemu operacyjnego i programów użytkowych, która nie wynika z programu zajęć i nie jest wykonywana w porozumieniu z prowadzącym zajęcia.
- W przypadku zaniku napięcia zasilającego należy niezwłocznie wyłączyć wszystkie urządzenia.
- Stwierdzone wszelkie braki w wyposażeniu stanowiska oraz nieprawidłowości w funkcjonowaniu sprzętu należy przekazywać prowadzącemu zajęcia.
- Zabrania się samodzielnego włączania, manipulowania i korzystania z urządzeń nie należących do danego ćwiczenia.
- W przypadku wystąpienia porażenia prądem elektrycznym należy niezwłocznie wyłączyć zasilanie stanowiska. Przed odłączeniem napięcia nie dotykać porażonego.